# **Manual for Walker's Extension to ROD**

#### **by Chris Walker**

## **1 Introduction**

An extension to ROD has been written to display the structure being fitted in the molecular graphics package RasMol[1]. RasMol allows visualisation of the structure in 3D.

Working with molecules rather than atoms increases the complexity of the structure analysis considerably. An important control, in order to check that models are programmed correctly, and that refinements make sense, is graphic visualization of structures.

For this purpose we have interfaced ROD with the freeware package RasMol. At this level, it is possible to write a RasMol xyz file of the bulk and surface model. Another important tool is distance checking. The distance check routine calculates the distance of each pair of atoms and produces a warning if two atoms are unphysically close. Both tools help to ensure that refined models are physically sound.

## **2 RasMol extensions to ROD**

#### **2.1 Quick Start**

RasMol version 2.6 or greater for UNIX/Linux is required. For downloading the software or obtaining more information about installing and running it, see the RasMol website[2]]. There is a version for Windows but it does not seem to work with ROD (more precisely, it does not seem to enable BSD style socket communications).

To get started, do the following:

1. Start rasmol in the same directory as rod.

If rasmol displays the message

Unable to find RasMol help file!

you can set the environment variable RASMOLPATH to the directory with the help file rasmol.hlp Note that this is not a critical error  $-$  you can use  $r$  a smoll without the help file.

2. Run the following commands in rod:

ROD> *extensions walker activate yes* 

ROD> *extensions walker rasmol display* 

### **2.2 Description of extension (ext.wal)**

#### **2.3 ext.wal**

#### **2.3.1 ext.wal.set**

#### **ext.wal.set.rasmol**

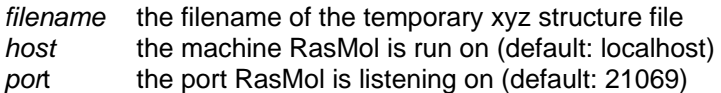

#### **ext.wal.set.xyz**

*xcells* the number of unit cells in x direction *ycells* the number of unit cells in y direction

#### **2.3.2 ext.wal.ras**

*display* send structure to RasMol *command* send a command directly to RasMol

#### **2.4 Details of implementation**

ROD saves the structure to a temporary xyz file (defined by the ext.wal.set.rasmol.filename option), and then communicates with RasMol using BSD style sockets. Usually, RasMol would be run on the same machine as ROD, and host would therefore be set to localhost. It is possible however for ROD and RasMol to run on different machines. At present it is necessary that ROD and RasMol share a filesystem to store the structure file.

The ext.wal.rasmol.command option makes it possible to send a RasMol command from within ROD. For example it would be possible to change atom colour from within ROD.

### **2.5 Further work**

It is only possible for one RasMol process to listen on the standard port. If someone else gets there first, then you will have to work out how to get RasMol to listen on a different port so ROD can talk to it.

Ideally it would not be necessary to save the structure to a temporary file, but just pass the structure down the socket connection. This would make running ROD on one machine and RasMol on another much simpler. It is currently not possible to do this with RasMol.

## **3 Bibliography**

- [1] Roger Sayle and E. James Milner-White. Rasmol: Biomolecular graphics for all. Trends in Biochemical Sciences (TIBS), 20(9):374, September 1995
- [2] www.OpenRasMol.org